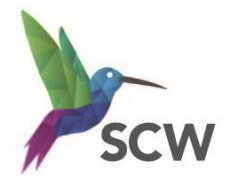

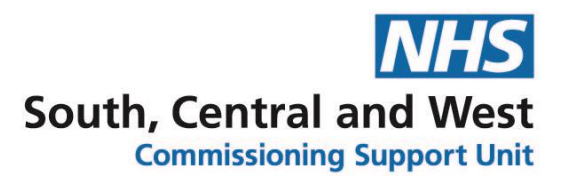

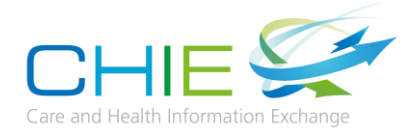

# **Access Guide – Accessing CHIE via a Web Browser (Portal User)**

The Care and Health Information Exchange (CHIE) is a computer system used by the NHS and Social Care to safely share important information about a patient with those treating them.

You can use CHIE to access GP records, Community, and hospital records (pathology reports, X-ray or scan reports, discharge summaries and clinic letters) for patients registered to GPs in Hampshire and the Isle of Wight.

### **Accessing CHIE through a Web Browser**

- To access the CHIE system via a web browser, you will need your own individual user account. To request a user account, contact the CHIE team at [info.CHIE@nhs.net](mailto:info.CHIE@nhs.net)
- Access the CHIE log in page at [www.chiehiow.nhs.uk](http://www.chiehiow.nhs.uk/)

#### **Logging in for the first time**

• Enter your username and password and click '**Sign In**'.

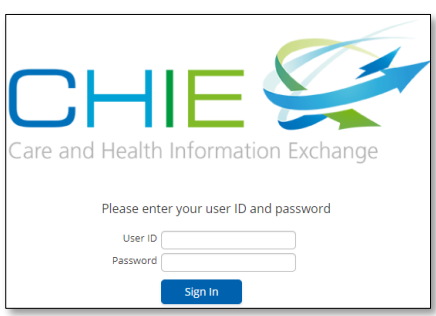

### **Setting up your authenticator app (one time process)**

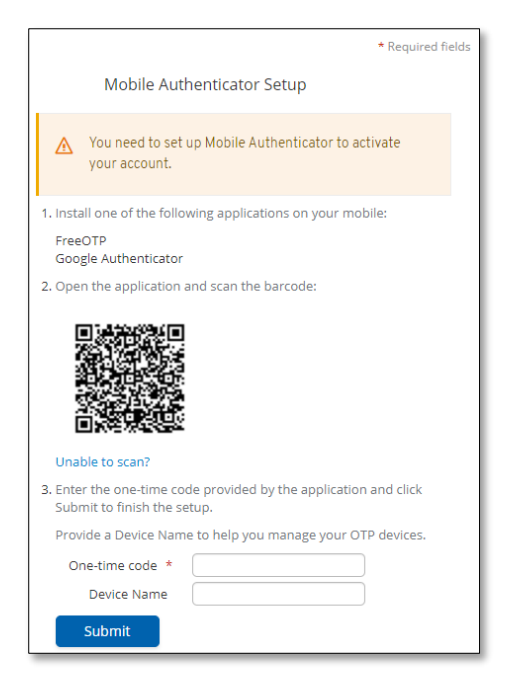

• You need to set up mobile authentication to activate your CHIE account.

• Install one of the following applications onto your smart phone:

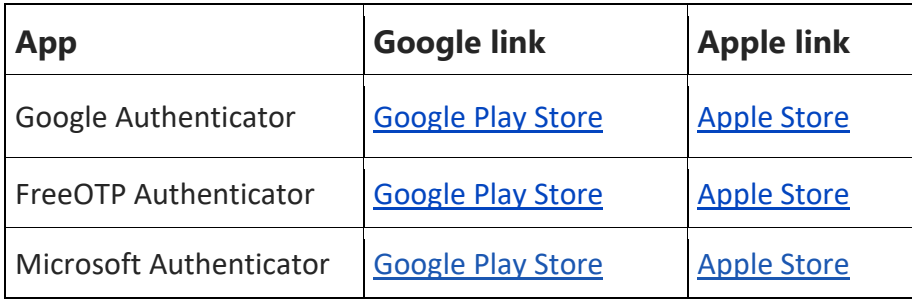

(Further information about why we are asking you to do this can be found [here.](https://chie.scwcsu.nhs.uk/multi-factor-authentication))

- Open the application on your phone and scan the barcode on your PC/laptop screen.
- The app will generate a one-time code. Enter the code in the field marked **One-time code\*** then click '**Submi**t'

#### **Changing your password**

- You will then be prompted to change your password
- Enter your new password twice and click '**Submit**'.

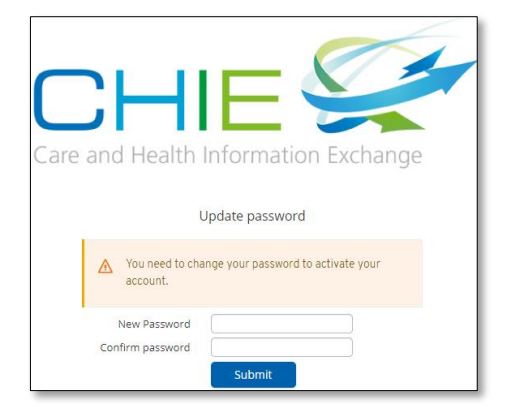

# **Disclaimer**

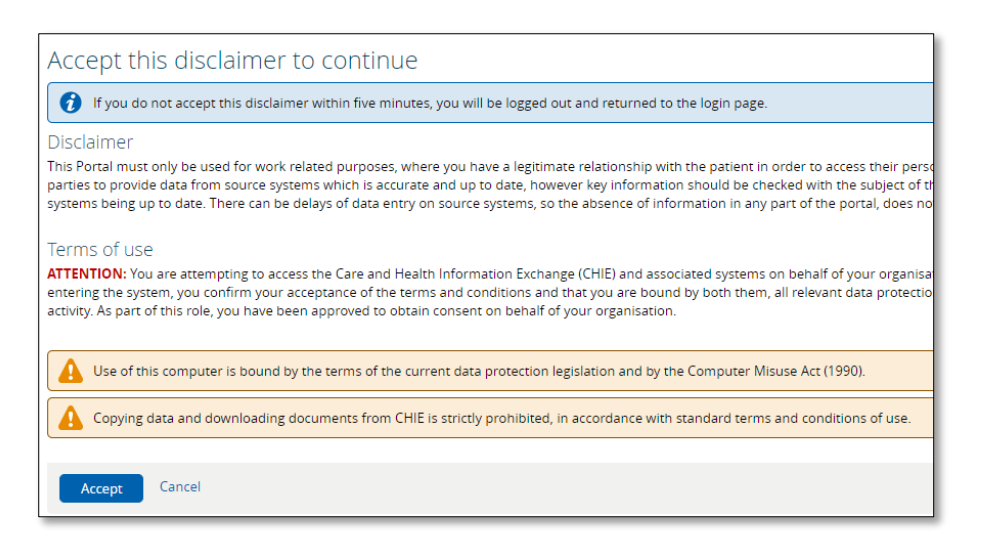

• Read and click **Accept**' to acknowledge the disclaimer.

#### **Searching for a patient**

• You will then be able to search for the patient record you wish to view, by entering their details (preferably their NHS Number) and clicking '**search**'. Double click on the patient to view their record.

#### **The Landing Page / Home Screen**

• This is the first page that you will see, the content of which is determined by your job role (Role Based Access Level). An example of a typical Landing Page:

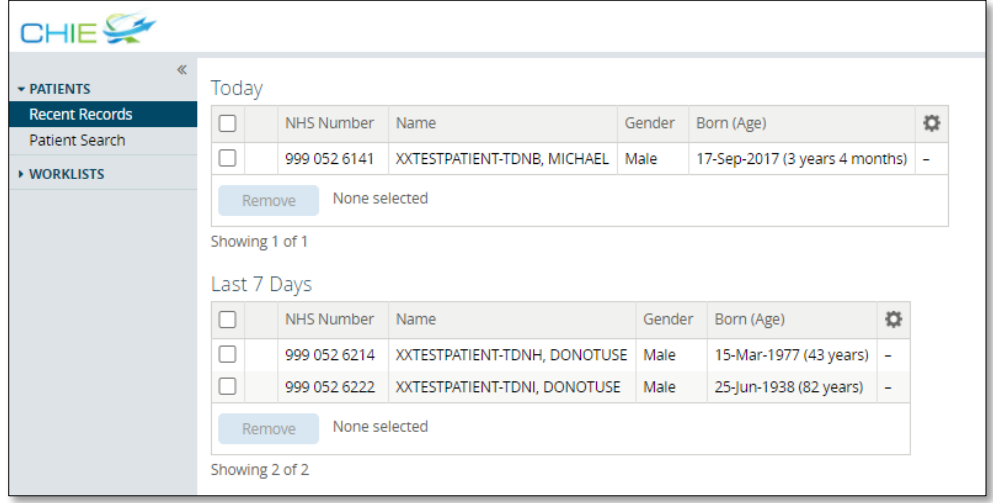

## **Help and Assistance**

• If you have any other CHIE specific questions or support needs, please contact the CHIE team at Email: [info.chie@nhs.net](mailto:Email:%20info.chie@nhs.net)

#### VERSION CONTROL

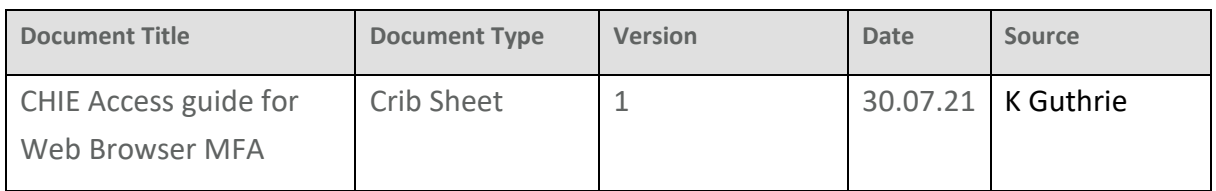

#### CHANGE CONTROL

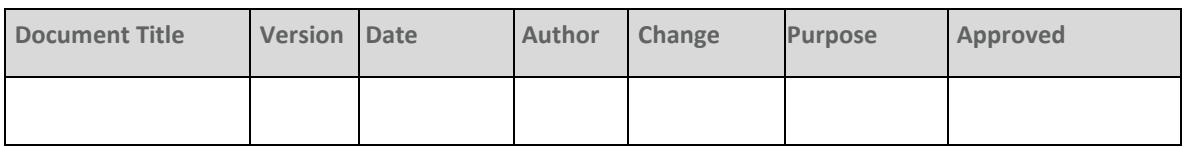